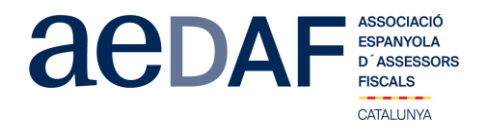

Apreciados/as compañeros/as,

Os informamos que el próximo **21 de octubre de 2020, de 12.00h a 14.00h** hemos programado un APUNTE TÉCNICO para hablar sobre **El tratamiento en el IVA de determinadas operaciones complejas y/o problemáticas que afectan a diferentes elementos estructurales del Impuesto.** <https://zoom.us/>

En este Apunte Técnico, Jordi Bertrán nos hablará de las posibles operaciones (normalmente EB/PS) que pudiera llegar a considerarse que existen entre, por un lado, aquellas entidades sin personalidad jurídica que tienen la consideración de empresa independiente a efectos del IVA y, por otro lado, sus miembros o partícipes y (ii) en los "actos de disposición" (por ejemplo y muy a menudo, una transmisión jurídica de la propiedad según el derecho privado), que un miembro o partícipe de una de las referidas entidades pueda realizar en favor de un tercero (que puede o no ser a su vez miembro o partícipe de la entidad), de bienes o derechos que están afectos al patrimonio empresarial de la entidad pero que según el derecho privado pertenecen al miembro o partícipe de que se trate.

Casos, por ejemplo, de uniones temporales de empresas, comunidades de bienes, herencias yacentes, matrimonios en régimen ganancial o de separación de bienes, contratos de cuentas en participación, *cost sharing agreements*, contratos de colaboración empresarial mediante los cuales se comparten los beneficios o pérdidas habidos en una determinada actividad u operación, etc.

Este apunte está abierto también a colaboradores. En todo caso, es imprescindible que tanto asociados como colaboradores se inscriban, mediante el link en nuestra web que se indica seguidamente.

INSCRIPCIÓN<https://www.aedaf.cat/activitats/2020/10/21>

Recordad que por la asistencia de los asociados al apunte técnico es imprescindible identificarse con audio (antes de las 11.45h) o por video. Se ruega a todos los asistentes tener el video encendido.

Las plazas son limitadas por riguroso orden de inscripción, siendo la **fecha límite de inscripción el 19 de octubre de 2020**. Os recordamos que las cancelaciones tienen que hacerse por escrito y siempre antes del 19/10/2020.

Los precios de este apunte son de:

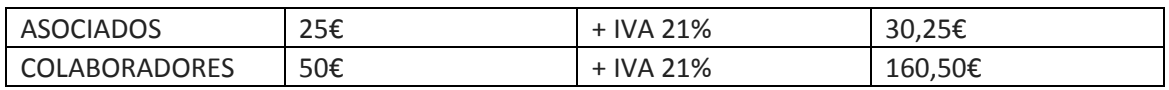

En caso de que haya documentación os será puesta a vuestra disposición junto con el link para la conexión.

Un abrazo, Àlex Massaguer Alier Responsable del Gabinete de Estudios Delegación Catalana. AEDAF

*FUNCIONAMIENTO DE ZOOM.US, (primera vez):*

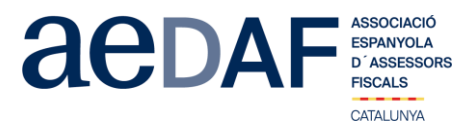

*• Para poder entrar a la reunión tenéis que haber recibido una invitación, vía e-mail, Outlook o directamente la ID de la reunión.*

*• Importante hacer la conexión entre las 11.30h y las 11.45h*

*• Clicad en el enlace y se abre la página web de zoom.us*

*• Se tienen que validar las COOKIES y normalmente se descarga la aplicación.*

*• Tienéis que ejecutar esta aplicación la primera vez que accedes a una video-reunión con ZOOM, las siguientes veces ya no hará falta instalarla de nuevo.*

*• Aparece el mensaje de descargar e instalar la aplicación.*

*• El sistema os pide autorización exprés para hacer la instalación.*

*• Una vez finalizada la instalación el programa os pregunta el nombre (importante poner vuestro NOMBRE Y APELLIDOS para que os podamos identificar rápidamente)*

*• Después aceptad el Términos del Servicio y la Política de privacidad.*

*• En este momento el programa os pide qué audio queréis usar para entrar a la video-reunión, normalmente la opción a seleccionar audio ambos, haced una prueba antes de acceder a la reunión.*

*• Una vez aceptada, entráis a la aplicación de la video-reunión a la sala de espera donde os indica que estáis a la espera de que os den acceso. (Si habéis puesto vuestro nombre completo, será más fácil identificaros y daros acceso)*

*• Una vez se dé el acceso, ya estáis dentro de la reunión.*

*• Vuestro perfil estará en silencio.*

*• Debajo, en el menú inferior hay las diferentes funciones que tiene la aplicación disponible, audio, video, participantes, Chat...*

*• Recordad que para entrar a la reunión NO tenéis que estar conectados al servidor del despacho, puesto que no os funcionará el audio.*

*• Adjuntamos archivo con las instrucciones para entrar a zoom.us [ENLACE](https://www.aedaf.cat/arxiu/1791)*